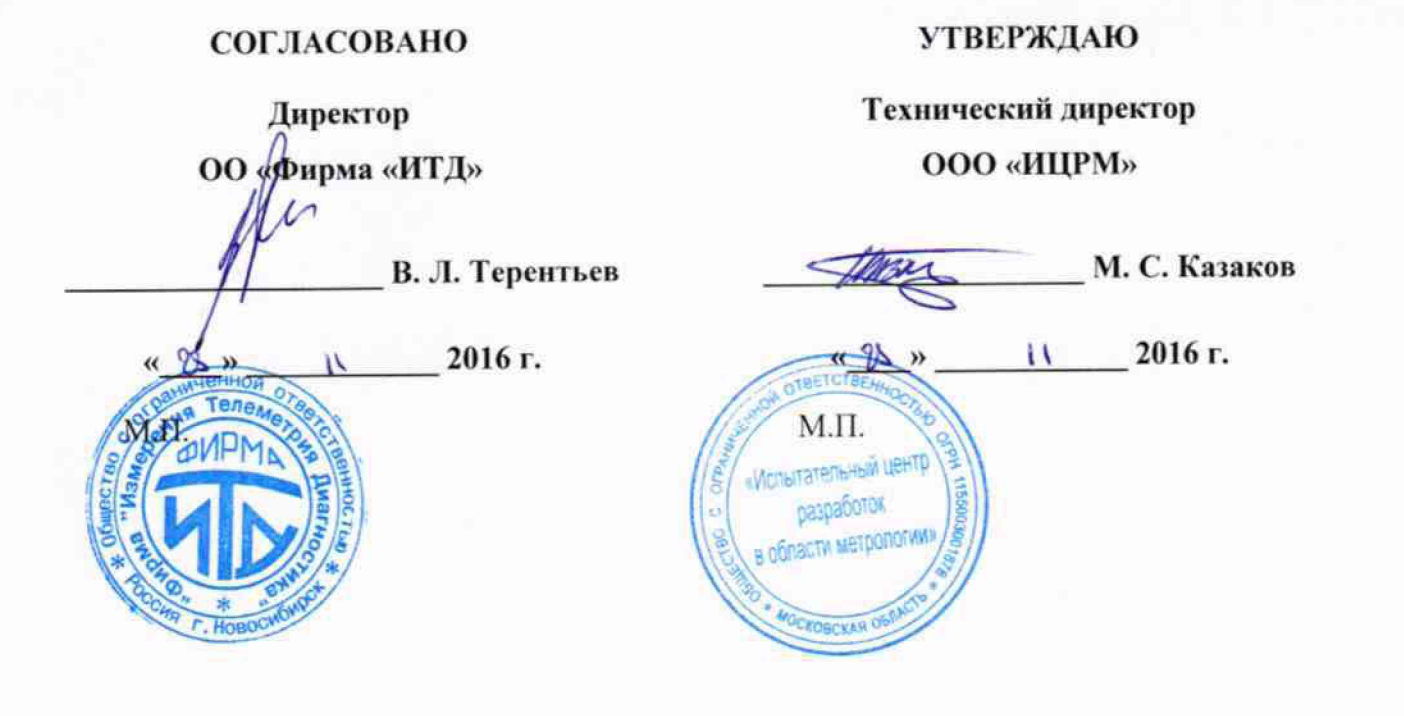

Устройства контроля токов и напряжений УКТ-8, УКТН-16, УКДТН

**Методика поверки**

**г. Видное**2016 г.

# Содержание

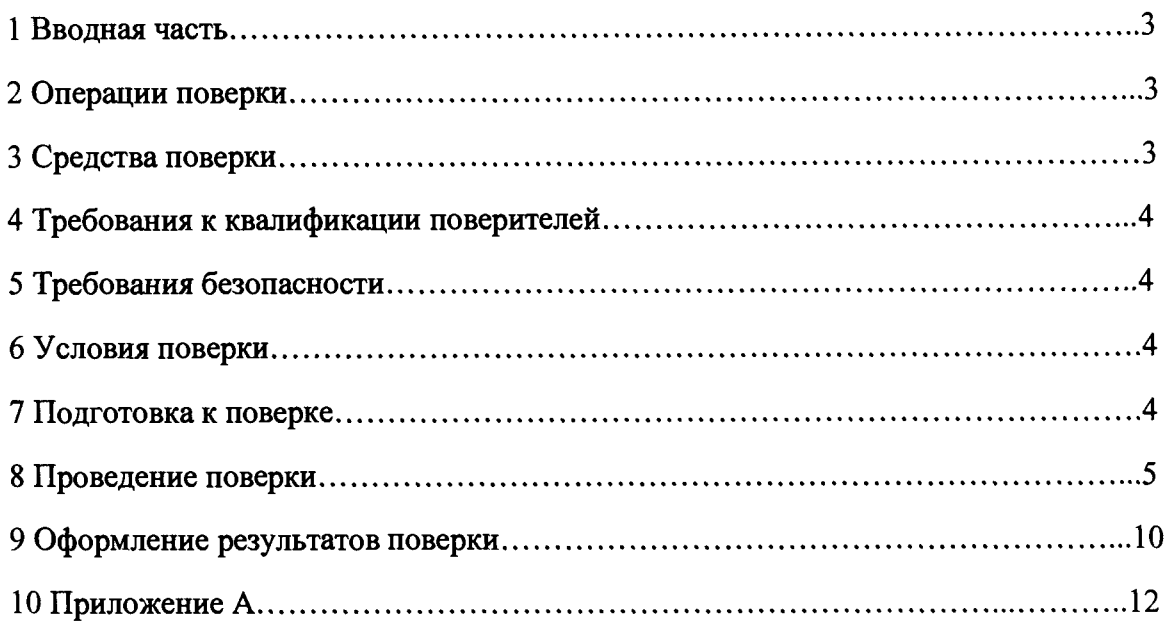

## <span id="page-2-0"></span>1 ВВОЛНАЯ ЧАСТЬ

1.1 Настоящая методика поверки распространяется на устройства контроля токов и напряжений УКТ-8, УКТН-16, УКДТН (далее - устройства) и устанавливает методику их первичной и периодической поверок.

1.2 На первичную поверку следует предъявлять устройства, принятые отделом уполномоченным на или **TO** организации-изготовителя технического контроля представителем организации, до ввода в эксплуатацию и после ремонта.

1.3 На периодическую поверку следует предъявлять устройства в процессе эксплуатации и хранения, которые были подвергнуты регламентным работам необходимого вида, и в эксплуатационных документах на которые есть отметка о выполнении указанных работ.

1.4 Периодичность поверки в процессе эксплуатации и хранении устанавливается потребителем с учетом условий и интенсивности эксплуатации устройств, но не реже одного раза в два года.

## <span id="page-2-1"></span>2 ОПЕРАЦИИ ПОВЕРКИ

2.1 При проведении поверки выполняют операции, указанные в таблице 1. Таблина 1

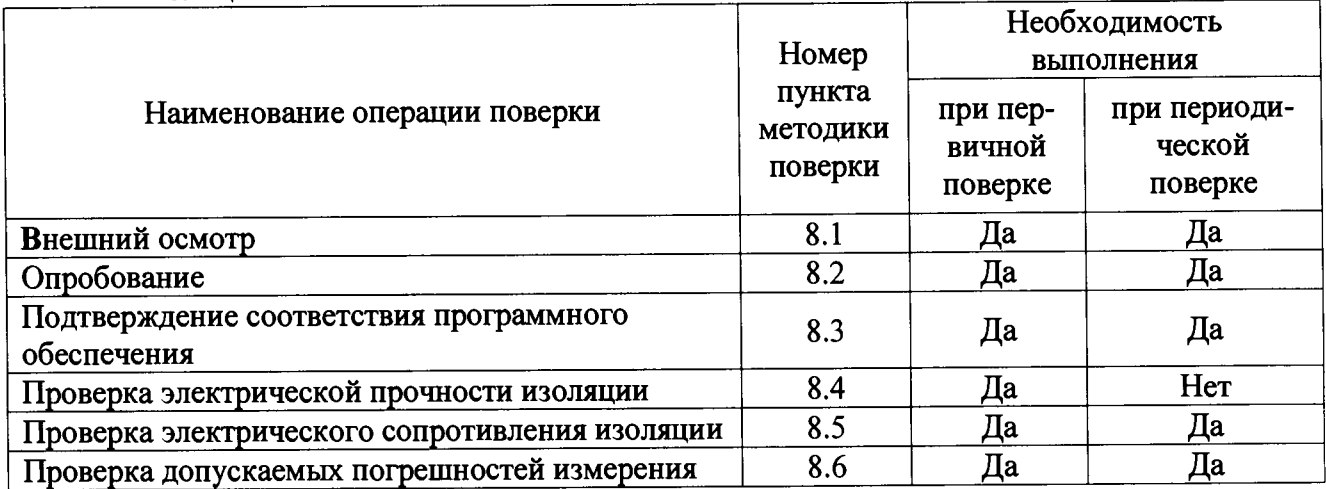

2.2 Последовательность проведения операций поверки обязательна.

2.3 При получении отрицательного результата в процессе выполнения любой из операций поверки устройства бракуют и его поверку прекращают.

## <span id="page-2-2"></span>3 СРЕДСТВА ПОВЕРКИ

3.1 При проведении поверки рекомендуется применять средства поверки, приведённые в таблице 2.

Таблица 2 Требуемые характеристики Наименование, Тип (Госреестр  $N_2$ ) обозначение Основные средства поверки 51160-12 1. Калибратор многофункциональный Fluke 5520A 2. Калибратор универсальный (с бло-25610-03 H4-11 ком ПНТ-50) Вспомогательные средства поверки 3. Установку для проверки параметров 50682-12 GPT-79803 электрической безопасности 22129-09 «CENTER» модель 313 4. Термогигрометр электронный

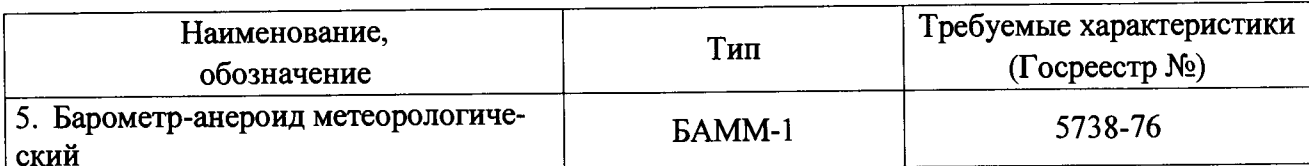

3.2 Допускается применение других средств поверки, обеспечивающих определение характеристик прибора с требуемой точностью.

3.3 Применяемые средства поверки должны быть исправны.

3.4 Средства измерений должны иметь действующие свидетельства о поверке. Испытательное оборудование должно быть аттестовано.

### <span id="page-3-0"></span>4 ТРЕБОВАНИЯ К КВАЛИФИКАЦИИ ПОВЕРИТЕЛЕЙ

4.1 К проведению поверки допускают лица, аттестованные в качестве поверителей средств измерений электрических величин.

4.2 Поверитель должен пройти инструктаж по технике безопасности и иметь действующее удостоверение на право работы в электроустановках с напряжением до 1000 В с квалификационной группой по электробезопасности не ниже III.

#### <span id="page-3-1"></span>5 ТРЕБОВАНИЯ БЕЗОПАСНОСТИ

5.1 При проведении поверки должны быть соблюдены требования безопасности, установленные ГОСТ 12.3.019-80, «Правилами техники безопасности, при эксплуатации электроустановок потребителей», «Межотраслевыми правилами по охране труда (правилами безопасности) при эксплуатации электроустановок». Соблюдают также требования безопасности, изложенные в эксплуатационных документах на устройства и применяемые средства измерений.

5.2 Средства поверки, которые подлежат заземлению, должны быть надежно заземлены. Подсоединение зажимов защитного заземления к контуру заземления должно производиться ранее других соединений, а отсоединение - после всех отсоединений.

<span id="page-3-2"></span>5.3 Должны также быть обеспечены требования безопасности, указанные в эксплуатационных документах на средства поверки.

#### 6 УСЛОВИЯ ПОВЕРКИ

6.1 При проведении поверки должны соблюдаться следующие условия применения:

- температура окружающего воздуха (20 ± 5) °С;
- относительная влажность воздуха от 30 до 80 %;
- атмосферное давление от 80 до 106,7 кПа.

#### <span id="page-3-3"></span>7 ПОДГОТОВКА К ПОВЕРКЕ

необходимо следующие 7.1 Перед проведением поверки выполнить подготовительные работы:

обеспечению - провести технические и организационные мероприятия по безопасности проводимых работ в соответствии с действующими положениями FOCT 12.2.007.0-75;

- выдержать устройства в условиях окружающей среды, указанных в п.6.1, не менее 2 ч, если они находились в климатических условиях, отличающихся от указанных в п.6.1;

- подготовить к работе средства измерений, используемые при поверке, в соответствии с руководствами по их эксплуатации (все средства измерений должны быть исправны и поверены).

## <span id="page-4-0"></span>**8 ПРОВЕДЕНИЕ ПОВЕРКИ**

**8.1 При проведении внешнего осмотра устройства проверяют:**

**- соответствие комплектности перечню, указанному в руководстве по эксплуатации;**

**- соответствие серийного номера указанному в руководстве по эксплуатации;**

**- маркировку и наличие необходимых надписей на наружных панелях;**

**- разборные контактные соединения должны иметь маркировку, а резьба винтов и гаек должна быть исправна;**

**- на корпусе устройств не должно быть трещин, царапин, забоин, сколов;**

**- отдельные части устройств должны быть прочно закреплены.**

**Результаты проверки считают положительными, если выполняются все вышеуказанные требования.**

**8.2 Опробование устройств проводится в следующей последовательности:**

**1) Подготовить устройство в соответствии с руководством по эксплуатации.**

**2) Включить устройство в соответствии с руководством по эксплуатации.**

**3) При включении устройства должна загореться световая индикация.**

**Результат опробования считают положительным, если происходит включение световой индикации устройств.**

**8.3 Подтверждение соответствия программного обеспечения.**

**Для подтверждения соответствия программного обеспечения (далее по тексту - ПО) необходимо:**

**1) Подготовить устройство в соответствии с руководством по эксплуатации.**

**2) Включить устройство в соответствии с руководством по эксплуатации.**

**3) Загрузить программное обеспечение устройства.**

**4) Считать и сравнить номер версии программного обеспечения, указанного в программе на устройство с номером версии в описании типа.**

**Результат проверки считают положительным, если наименование и номер версии ПО соответствуют указанным в описании типа на устройства.**

**8.4 Проверка электрической прочности изоляции.**

**Проверку электрической прочности изоляции в следующей последовательности:**

**1) Включить установку для проверки параметров электрической безопасности GPT-79803 (далее по тексту - GPT-79803) в соответствии с руководством по эксплуатации.**

**2) Подключить GPT-79803 между цепями, указанными в таблице 3.**

**3) При помощи GPT-79803 воспроизвести испытательное напряжение переменного тока с частотой 50 Гц согласно таблице 3.**

**\_\_\_\_\_\_ Таблица 3**

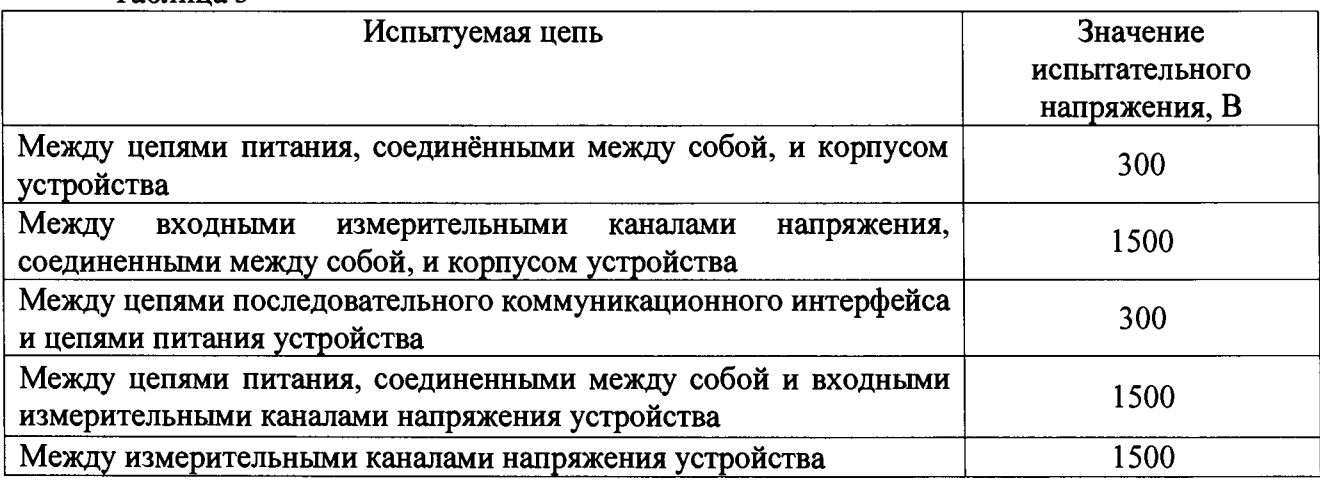

**4) Выдержать испытуемые цепи под действием испытательного напряжения в течение 1 мин.**

**5) Снизить испытательное напряжение до нуля и отключить GPT-79803.**

**Результаты проверки считают удовлетворительными, если во время испытаний не было искрения, пробивного разряда или пробоя.**

- **8.5 Проверка электрического сопротивления изоляции**
	- **1) Включить GPT-79803 в соответствии с руководством по эксплуатации.**
	- **2) Подключить GPT-79803 между цепями, указанными в таблице 4.**

 $T$ аблица  $\overline{A}$ 

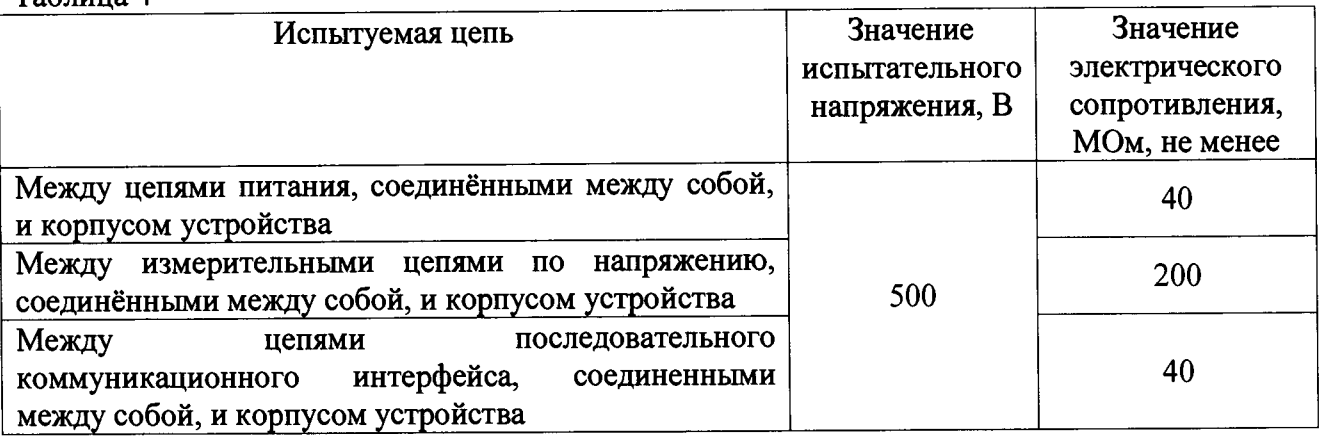

**3) Установить на выходе установки GPT-79803 напряжение постоянного тока 500 В.**

**4) Провести измерение электрического сопротивления изоляции не менее 3 раз.**

**Результаты испытания считаются положительными, если измеренное значение электрического сопротивления составляет не менее значений, указанных в таблице 4.**

**8.6 Проверка допускаемых погрешностей измерения**

**8.6.1 Проверка допускаемых основных погрешностей устройств УКТ-8.**

**8.6.1.1 Проверка допускаемой основной относительной погрешности измерения среднеквадратического значения силы переменного тока.**

**Проверку проводить при помощи калибратора многофункционального Fluke 5520А (далее по тексту - калибратор) для всех измерительных каналов в следующей последовательности:**

**1) Собрать схему, представленную на рисунке 1.**

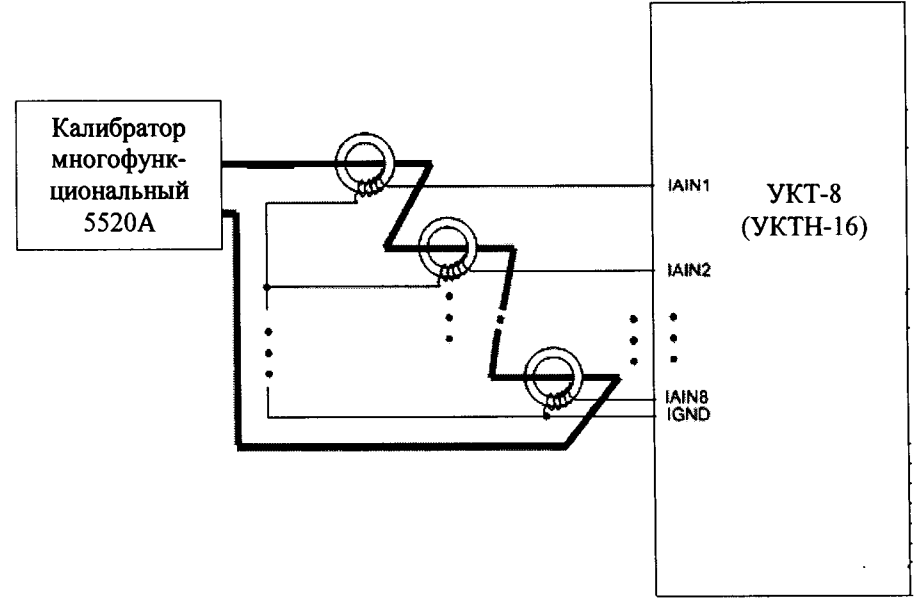

#### **Рисунок 1**

**2) Пропустить через токовые трансформаторы (из комплекта поставки устройства УТК-8) провод, и подключить его к калибратору.**

**3) Включить калибратор и устройство в соответствии с их руководствами по эксплуатации.**

**4) При помощи калибратора воспроизвести испытательный сигнал силы переменного тока равный 5 мА с частотой 50 Гц.**

**5) Произвести измерение среднеквадратического значения силы переменного тока, измеренного при помощи устройства.**

**6) Сравнить измеренные значения среднеквадратического значения силы переменного тока при помощи устройства с воспроизведенными при помощи калибратора.**

**7) Рассчитать относительную погрешность измерения среднеквадратического значения силы переменного тока по формуле (1).**

$$
\delta X = \frac{X_{\rm H} - X_{\rm o}}{X_{\rm o}} \cdot 100;
$$
 (1)

**где** *Х и -* **напряжение (сила) переменного (постоянного) тока, измеренное при помощи устройства, В (мА);**

*Х0 -* **напряжение (сила) переменного (постоянного) тока, воспроизведенное при помощи калибратора, В (мА);**

**8) Повторить пункты 4)-5) при значениях частоты переменного тока 25 и 150 Гц.**

**9) Повторить пункты 4)-6) при значениях силы переменного тока 25, 50, 100, 200, 1000,2000, 4000, 8000 мА.**

**Результаты проверки считать положительными, если полученные значения погрешностей не превышают пределов, установленных в Приложении А.**

**8.6.1.2 Проверка допускаемой абсолютной погрешности измерения временных параметров манипулирующей последовательности.**

**Проверку проводить при помощи калибратора универсального Н4-11 (далее по тексту-Н4-11) в следующей последовательности:**

**1) Собрать схему, представленную на рисунке 2.**

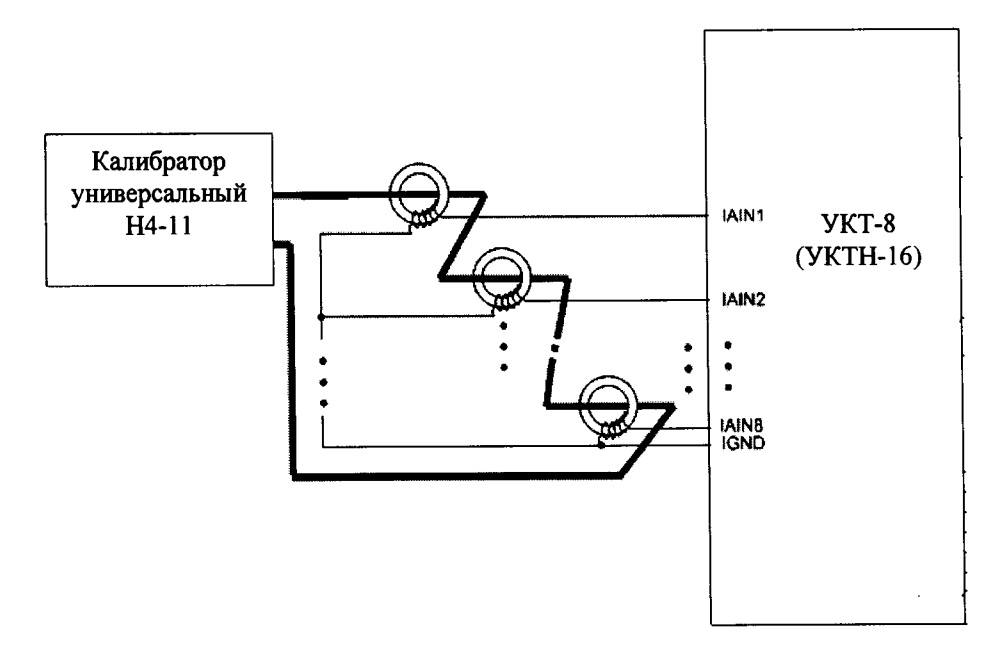

**Рисунок 2**

**2) Включить Н4-11 и устройство в соответствии с их руководствами по эксплуатации.**

**3) Пропустить через токовые трансформаторы (из комплекта поставки устройства УТК-8) провод, и подключить его к Н4-11.**

**4) При помощи Н4-11 воспроизвести испытательный сигнал силы переменного тока равный 2 А с частотой 75 Гц.**

**5) Считывают результаты измерений с устройства со всех измерительных каналов.**

**6) При помощи калибратора моделируют выходной ток, соответствующий коду «3» путевого трансмиттера КПТШ-5.**

7) Результат расшифровки УКТ-8 импульсной последовательности должен соответствоввать однозначному определению типа трансмиттера с соответсвующим передаваемым колом.

8) В окне «Монитор команд» считывают значение длительности измеренных временных интервалов.

9) Рассчитать значение абсолютной погрешности измерения временных параметров манипулирую последовательности по формуле (2).

$$
\Delta t = t_{ux} - t_{ex}
$$

 $(2)$ 

где t<sub>изм</sub> - измеренное значение временных параметров манипулирующей последовательности при помощи устройства, с;

t<sub>изм</sub> - заданное значение временных параметров манипулирующей последовательности при помощи Н4-11, с.

10) Повторить пункты 4) - 9) при значениях частоты переменного тока 50 и 25 Гц.

11) Повторить пункты 4)-10) модулируя выходной ток последовательностью импульсов соответствующей кодам «Ж» и «КЖ» путевого трансмиттера КПТШ-5.

12) Повторить пункты 4)-11) модулируя выходной ток последовательностью импульсов соответствующей кодам «З», «Ж», и «КЖ» путевого трансмиттера КПТШ-7.

Результаты проверки считать положительными, если полученные значения погрешностей не превышают пределов, представленных в Приложении А.

8.6.2 Проверка допускаемых основных погрешностей для устройств УКТН-16.

8.6.2.1 Проверка допускаемых погрешностей измерения среднеквадратического значения напряжения переменного тока (в широкополосном режиме и режиме переменного то-Ka).

Проверку проводить при помощи калибратора для всех измерительных каналов в следующей последовательности:

1) Включить калибратор и устройство в соответствии с их руководствами по эксплуатации.

2) Собрать схему, представленную на рисунке 3.

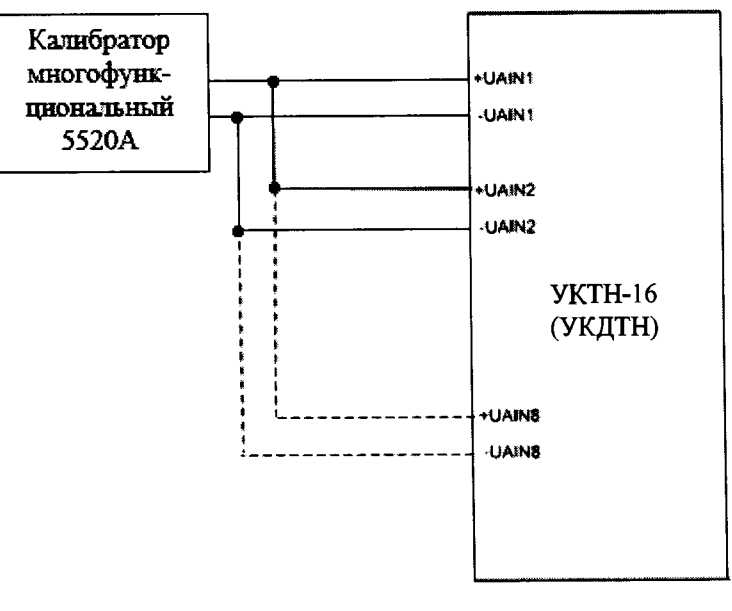

Рисунок 3

3) Перевести устройство в широкополосный режим работы, согласно руководству по эксплуатации.

4) При помощи калибратора воспроизвести испытательный сигнал напряжения переменного тока равный 1 В с частотой 50 Гц.

**5) Произвести измерение напряжения переменного тока, измеренного при помощи устройства.**

**6) Сравнить измеренные значения напряжения переменного тока при помощи устройства с воспроизведенными при помощи калибратора.**

**7) Рассчитать относительную погрешность измерения напряжения переменного тока по формуле (1).**

**8) Повторить пункты 4)-7) при значениях частоты переменного тока 20 Гц и 7000 Гц.**

**9) Повторить пункты 4)-8) при значениях напряжения переменного тока 10, 50,125, 250 В.**

**10) Перевести устройство в режим переменного тока, согласно руководству по эксплуатации, и повторить пункты 4)-9).**

**Результаты проверки считать положительными, если полученные значения погрешностей не превышают пределов, установленных в Приложении А.**

**8.6.2.2 Проверка допускаемых погрешностей измерения напряжения постоянного тока (в широкополосном режиме и режиме постоянного тока).**

**Проверку проводить при помощи калибратора для всех измерительных каналов в следующей последовательности:**

**1) Собрать схему, представленную на рисунке 3.**

**2) Включить калибратор и устройство в соответствии с их руководствами по эксплуатации.**

**3) Перевести устройство в режим постоянного тока, согласно руководству по эксплуатации.**

**4) При помощи калибратора воспроизвести испытательный сигнал напряжения постоянного тока равный 1 В.**

**5) Произвести измерение напряжения постоянного тока, измеренного при помощи устройства.**

**6) Сравнить измеренные значения напряжения постоянного тока при помощи устройства с воспроизведенными при помощи калибратора.**

**7) Рассчитать относительную погрешность измерения напряжения постоянного тока по формуле (1).**

**8) Повторить пункты 4)-7) при значениях напряжения постоянного тока 50, 125, 175, 250 В.**

**9) Перевести устройство в широкополосный режим, согласно руководству по эксплуатации, и повторить пункты 4)-8).**

**Результаты проверки считать положительными, если полученные значения погрешностей не превышают пределов, установленных в Приложении А**

**8.6.2.3 Проверка допускаемых погрешностей измерения среднеквадратического значения силы переменного тока.**

**Проверку при помощи калибратора для всех измерительных каналов в следующей последовательности :**

**1) Собрать схему, представленную на рисунке 1.**

**2) Пропустить через токовые трансформаторы (из комплекта поставки устройства УТК-8) провод, и подключить его к калибратору.**

**3) Включить калибратор и устройство в соответствии с их руководствами по эксплуатации.**

**4) При помощи калибратора воспроизвести испытательный сигнал силы переменного тока равный 5 мА с частотой 50 Гц.**

**5) Произвести измерение среднеквадратического значения силы переменного тока, измеренного при помощи устройства.**

**6) Сравнить измеренные значения среднеквадратического значения силы переменного тока при помощи устройства с воспроизведенными при помощи калибратора.**

**7) Рассчитать относительную погрешность измерения среднеквадратического значения силы переменного тока по формуле (1).**

**8) Повторить пункты 4)-5) при значениях частоты переменного тока 250 и 500 Гц.**

**9) Повторить пункты 4)-6) при значениях силы переменного тока 125, 250, 375, 500 мА.**

**Результаты проверки считать положительными, если полученные значения погрешностей не превышают пределов, установленных в Приложении А.**

**8.6.3 Проверка допускаемых погрешностей измерения устройств УКДТН.**

**8.6.3.1 Проверка допускаемых погрешностей измерения напряжения переменного (в режиме «СКЗ» и режиме «среднего значения»).**

**Проверку проводить при помощи калибратора для всех измерительных каналов в следующей последовательности:**

**1) Собрать схему, представленную на рисунке 3.**

**2) Включить калибратор и устройство в соответствии с их руководствами по эксплуатации.**

**3) Перевести устройство в режим «СКЗ», согласно руководству по эксплуатации.**

**4) При помощи калибратора поочередно воспроизвести 5 испытательных сигналов напряжения переменного тока с частотой 50 Гц, равномерно распределенных по диапазону измерения.**

**5) Произвести измерение напряжения переменного тока, измеренного при помощи устройства.**

**6) Сравнить измеренные значения напряжения переменного тока при помощи устройства с воспроизведенными при помощи калибратора.**

**7) Рассчитать относительную погрешность измерения напряжения переменного тока по формуле (1).**

**8) Повторить пункты 4)-7) при значениях частоты переменного тока 10 Гц и 100 Гц.**

**9) Перевести устройство в режим «среднего значения» и повторить пункты 4)-8) при значениях напряжения переменного тока.**

**Результаты проверки считать положительными, если полученные значения погрешностей не превышают пределов, установленных в Приложении А.**

**8.6.3.2 Проверка пределов допускаемых погрешностей измерения напряжения постоянного тока (в режиме «СКЗ» и режиме «среднего значения»).**

**Проверку проводить при помощи калибратора для всех измерительных каналов в следующей последовательности:**

**1) Собрать схему, представленную на рисунке 1.**

**2) Включить калибратор и устройство в соответствии с их руководствами по эксплуатации.**

**3) Перевести устройство в режим «СКЗ», согласно руководству по эксплуатации.**

**4) При помощи калибратора воспроизвести 5 испытательных сигналов напряжения постоянного тока, равномерно распределенных по диапазону измерения.**

**5) Произвести измерение напряжения постоянного тока, измеренного при помощи устройства.**

**6) Сравнить измеренные значения напряжения постоянного тока при помощи устройства с воспроизведенными при помощи калибратора.**

**7) Рассчитать относительную погрешность измерения напряжения постоянного тока по формуле (1).**

**8) Перевести устройство в режим «среднего значения» и повторить пункты 4)-8).**

<span id="page-9-0"></span>**Результаты проверки считать положительными, если полученные значения погрешностей не превышают пределов, установленных в Приложении А.**

#### **9 ОФОРМЛЕНИЕ РЕЗУЛЬТАТОВ ПОВЕРКИ**

**9.1 Результаты поверки устройств оформить в соответствии с Приказом Министерство промышленности и торговли РФ от 2 июля 2015 г. № 1815 «Об утверждении**

**Порядка проведения поверки средств измерений, требования к знаку поверки и содержанию свидетельства о поверке».**

**9.2 При положительном результате поверки устройства удостоверяются знаком поверки и записью в паспорте, заверяемой подписью поверителя и знаком поверки или выдается «Свидетельство о поверке».**

**9.3 При отрицательном результате поверки устройства не допускаются к дальнейшему применению, знак поверки гасится, «Свидетельство о поверке» аннулируется, выписывается «Извещение о непригодности» или делается соответствующая запись в паспорте на устройства.**

## **Приложение А (Обязательное)**

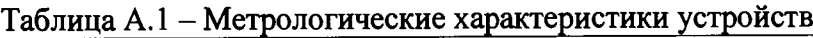

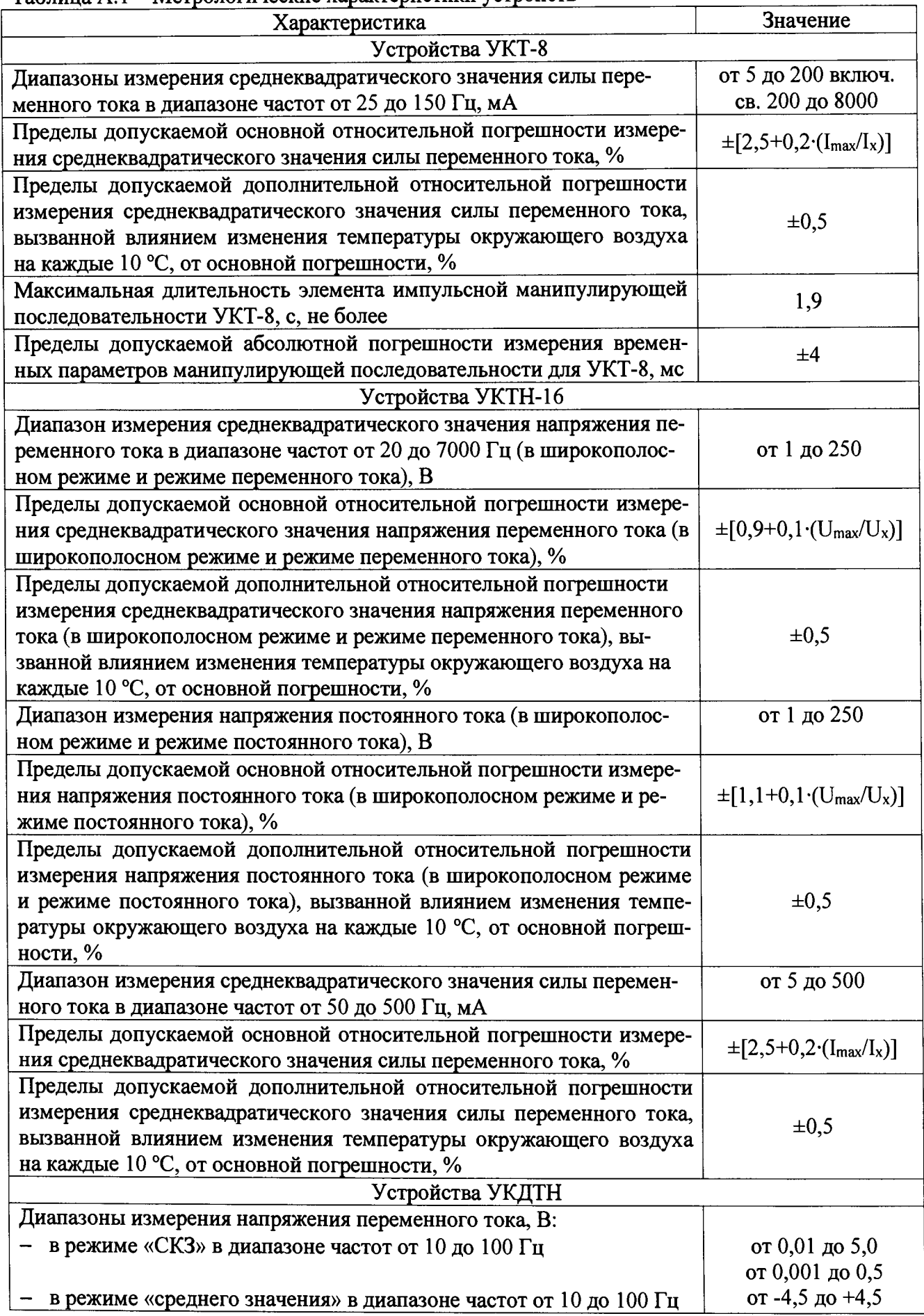

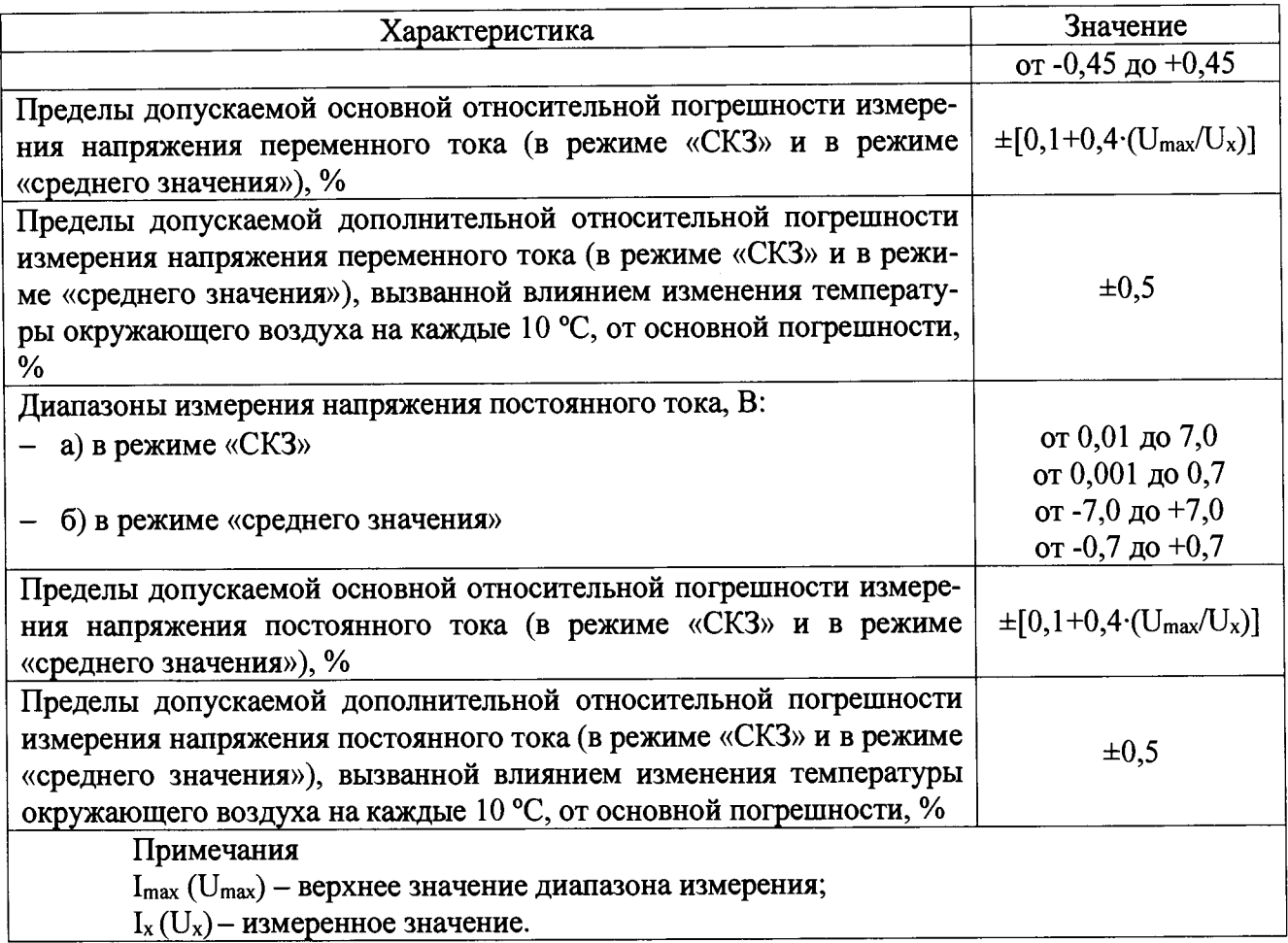